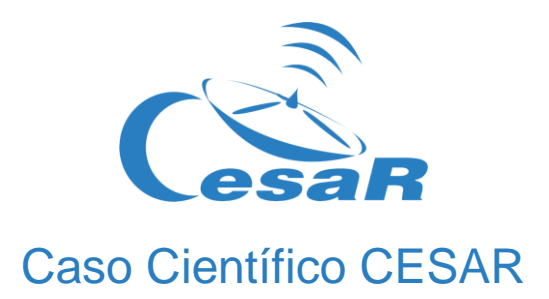

# Decodificando las Señales del Cielo ¿Cómo se comunican los satélites con la Tierra?

Guía del Estudiante

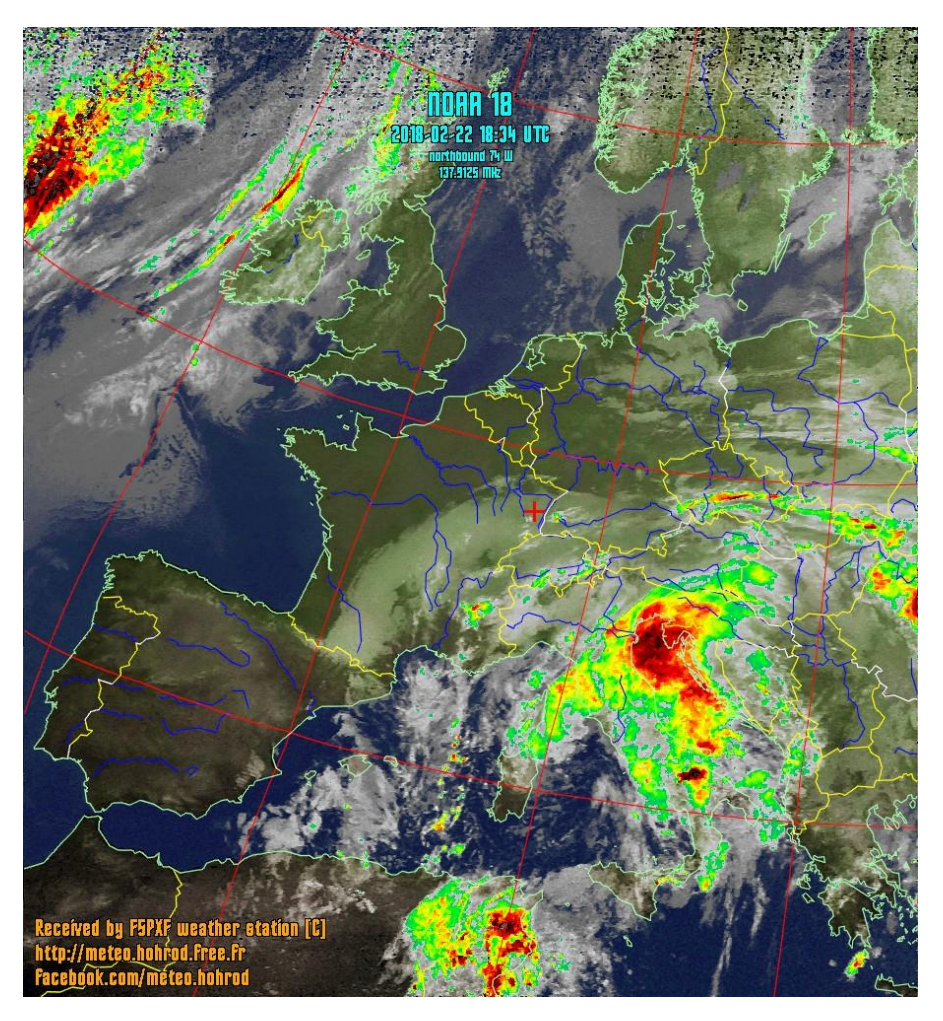

*NOAA 18 Northbound 74° W on 137.9125MHz, MCIR with Precipitation Enhancement, Normal Projection, Channel A: 3 (Mid Infrared), Channel B: 4*

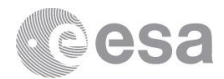

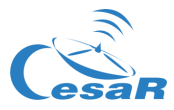

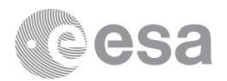

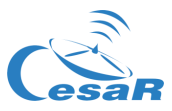

# Tabla de contenidos

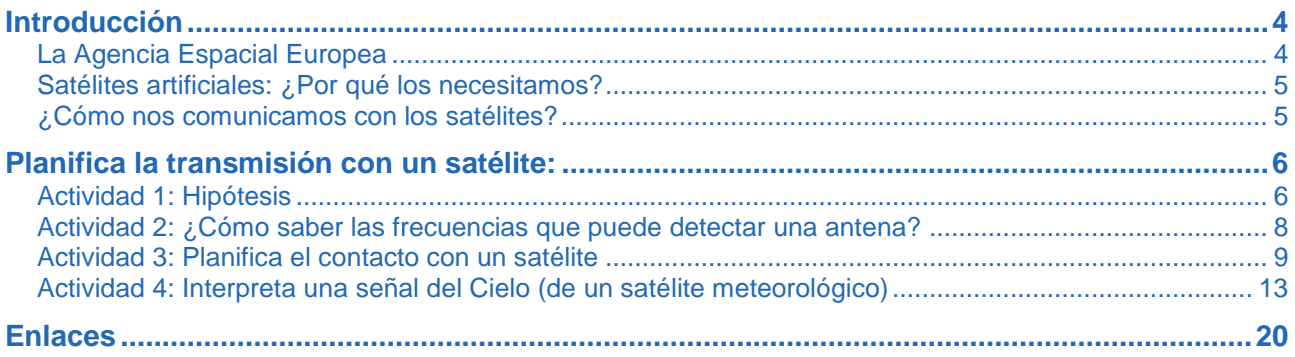

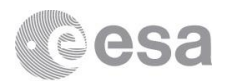

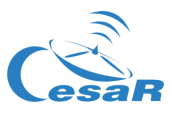

# Introducción

## La Agencia Espacial Europea

La Agencia Espacial Europea (ESA) es una organización internacional enfocada al desarrollo del sector Espacio, empleando al máximo la capacidad espacial europea, y a asegurar que la inversión hecha en Espacio es para el beneficio de los ciudadanos europeos y de todo el mundo. La Agencia Espacial Europea está formada por 22 estados miembros que colaboran para realizar programas y actividades más punteros que los ejecutables por un único país.

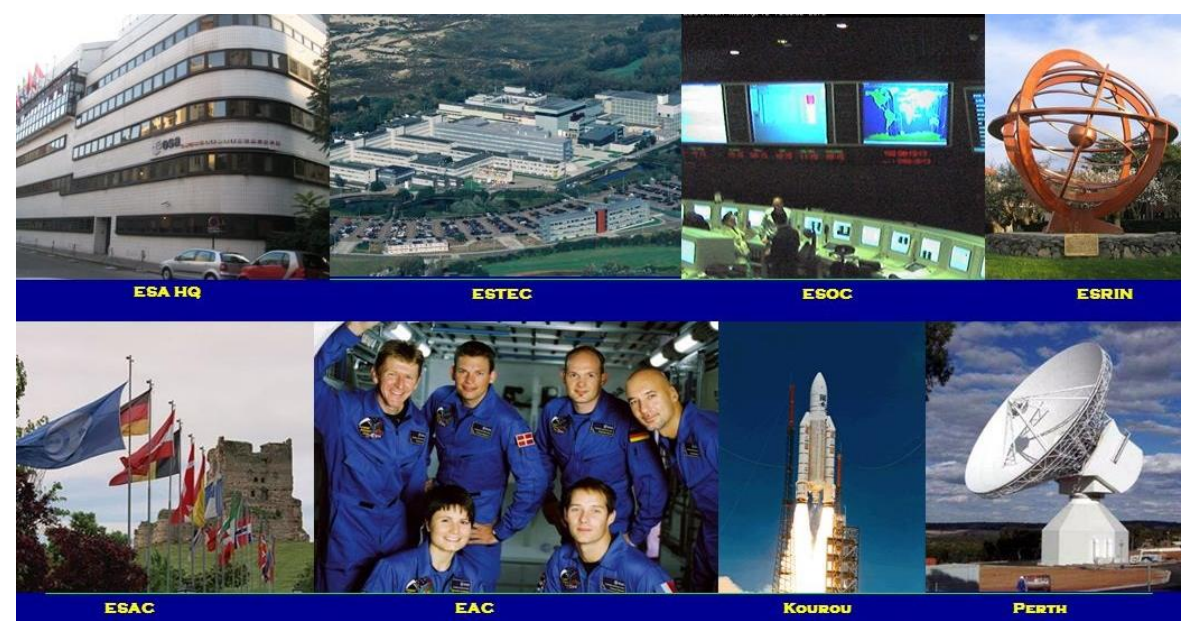

*Figura 1: Centros de la Agencia Espacial Europea. (Créditos: ESA)*

La Agencia Espacial Europea dispone de varios centros, cada uno de ellos con una misión determinada. Podemos destacar: la Sede Central de la Agencia Espacial Europea (París, Francia), ESTEC (Centro Tecnológico de Espacio, en Noordwijk, Holanda), ESOC (Centro de Operaciones Espaciales, en Darmstadt , Alemania), ESRIN (Instituto de Investigación del Espacio Europeo, en Frascaty, Italia), ESAC (Centro Europeo de Astronomía Espacial), EAC (Centro Europeo de Astronautas, en Colonia, Alemania), ESEC (Centro de seguridad, en Bélgica) y ECSAT (Centro dedicado a desarrollo de aplicaciones espaciales). A estos se les añade el centro de lanzamientos que la Agencia tiene en Kourou (Guayana Francesa) así como una serie de antenas repartidas por todo el globo terráqueo, como se muestra en la Figura 2.

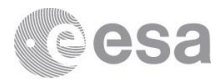

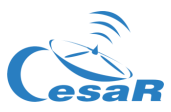

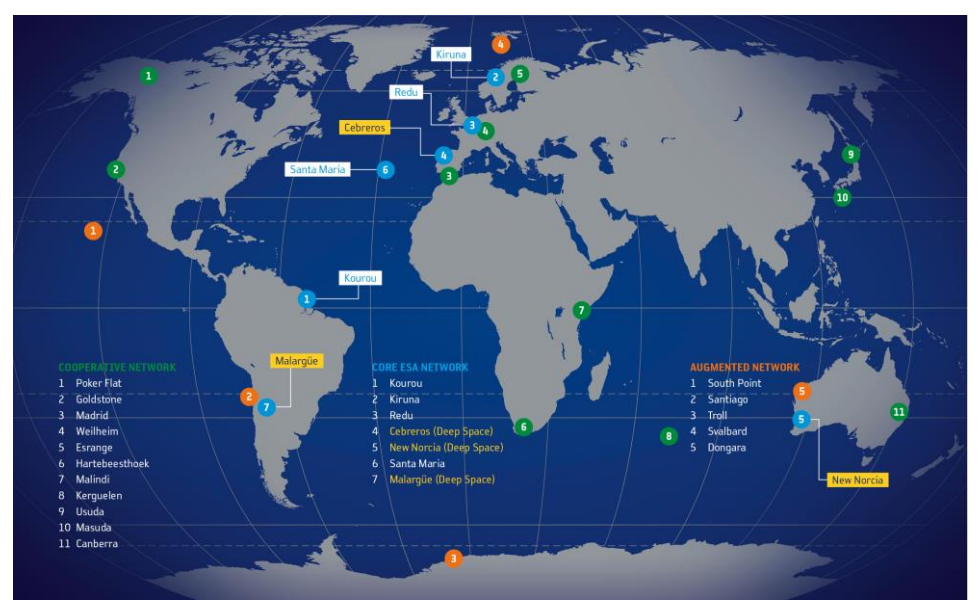

*Figura 2: Antenas de seguimiento de la Agencia Espacial Europea. (Créditos: ESA)*

## Satélites artificiales: ¿Por qué los necesitamos?

Los satélites artificiales son aquellos construidos por el hombre. Estos nos permiten mantener comunicaciones entre diferentes puntos del planeta (telecomunicaciones), estudiar el clima (meteorológicos), así como observar otros planetas del Sistema Solar, el Sol y otras estrellas de nuestra galaxia (la Vía Láctea) y otras galaxias. El motivo de que dichas observaciones no puedan realizarse con telescopios o sensores en Tierra puede deberse a que necesiten encontrarse cerca de los objetos a medir (cerca de Marte, como Mars Express y Exo Mars), tener un enfoque más amplio desde zonas más elevadas de la atmósfera (Meteosat, NOAA), porque los procesos que se desean estudiar no son visibles desde la Tierra por ser absorbida su luz por la atmósfera, o por realizar experimentos en diferentes condiciones de gravedad (en la ISS).

#### ¿Cómo nos comunicamos con los satélites?

Para comunicarse con un satélite necesitamos los componentes que se muestran en la Figura 3:

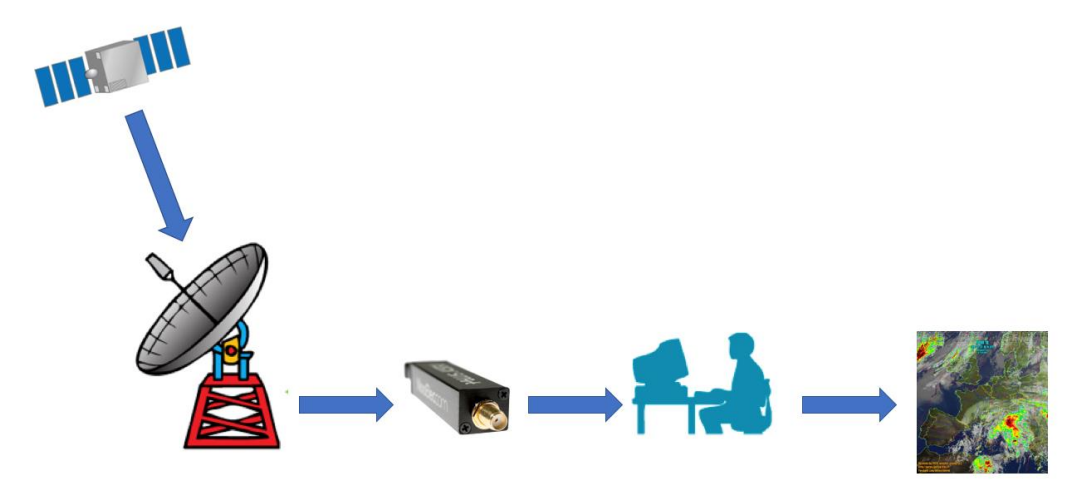

*Figura 3: Sistema de recepción de comunicaciones. (Créditos: ESA)*

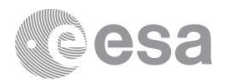

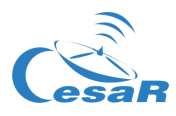

- **Satélite:** Encargado de realizar una misión y posicionado en una órbita para ello. Dentro de sus componentes podemos distinguir dos importantes con sus sub-componentes:
	- o **Módulo de servicio o plataforma:**
		- *Ordenador de abordo:* controla por medio de software cada pieza del satélite.
		- *Subsistema de telemetría:* prepara la información de la plataforma y carga útil en las señales correspondientes a transmitir.
		- *Fuente de potencia:* generalmente generada del Sol y recogida por los paneles solares. Ésta se guarda en batería.
		- *Sistema de propulsión:* generalmente regulado por tanques de hidracina.
		- *Sistema de control de posición y órbita:* asegurando que el satélite apunta en la posición correcta usando sus sensores como seguidores de estrellas, que reconocen patrones de estrellas en el cielo, y actuadores, como las ruedas de inercia para controlar el momento*.*
	- o **Carga útil:** Dependiendo del objetivo de la misión pueden ser telescopios, cámaras, magnetómetros. Aquellos instrumentos más complejos pueden llevar su propio ordenador de control de comandos y de los sensores de temperaturas, voltajes, etc.
- **Antenas (estación terreno):** Tanto a bordo del satélite como en Tierra, son las encargadas de transmitir y recibir la información (señal). La señal puede contener instrucciones para el satélite (telecomandos) o medidas realizadas (telemetría). Las antenas constan de:
	- o *Transmisor*: amplifica y modula\* una señal.
	- o *Receptor*: amplifica y desmodula (lo contrario a modular\*) una señal y filtra el ruido y la interferencia.

Cada antena tiene un área efectiva en la que es capaz de recibir la información de un satélite que pasa sobre ella. Esta se llama *cobertura de antena*.

# Planifica la transmisión con un satélite:

## Actividad 1: Hipótesis

¿Qué crees que es necesario saber de un satélite para encontrarlo y comunicarte con él?

¿Crees que hay algún satélite que siempre sea visible desde un punto de la Tierra? Si la respuesta es afirmativa, ¿qué características debería tener para ello?

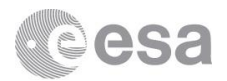

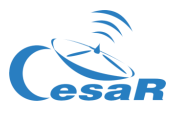

#### **¿Sabías que?**

Los satélites pueden trazar varios tipos de órbitas, las cuales realizan distintas proyecciones sobre el mapa de la Tierra. En la Figura 4 se ven las trazas que dejaría la órbita de un satélite tipo Cubesat. Vemos que el patrón de la traza se repite en el tiempo con un desplazamiento fijo causado por el giro que realiza la Tierra en ese tiempo.

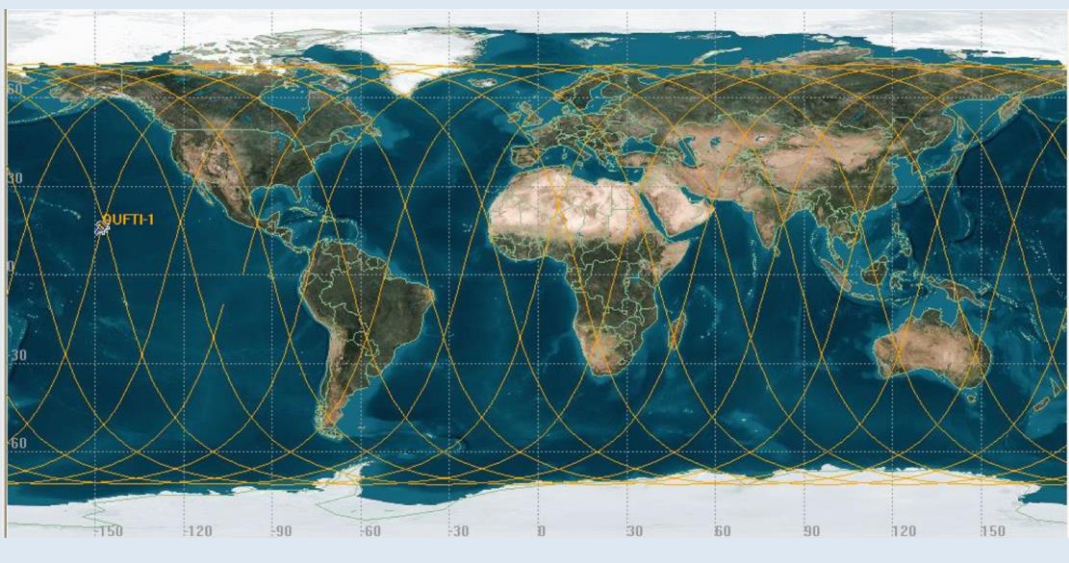

*Figura 4: Traza sobre la Tierra del satélite tipo Cubesat OUFTI-1. (Créditos: ESA)*

#### **¿Sabías que?**

La frecuencia y la longitud de onda de las ondas electromagnéticas están relacionadas con el medio en el que se desplazan. Si estuviéramos en el vacío se moverían a la velocidad de la luz ( $c = 300000$ 000 m/s) y su relación seria:

$$
c=\lambda\nu
$$

donde  $\lambda$  es la longitud de onda (en metros),  $\nu$  la frecuencia (en Hercios) y c la velocidad de la luz (en  $m/s$ ).

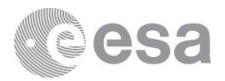

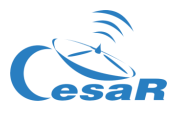

## Actividad 2: ¿Cómo saber las frecuencias que puede detectar una antena?

La iniciativa CESAR tiene instaladas en ESAC dos antenas de 70 cm y 2 m. Mira la Figura 5 y contesta a las siguientes preguntas:

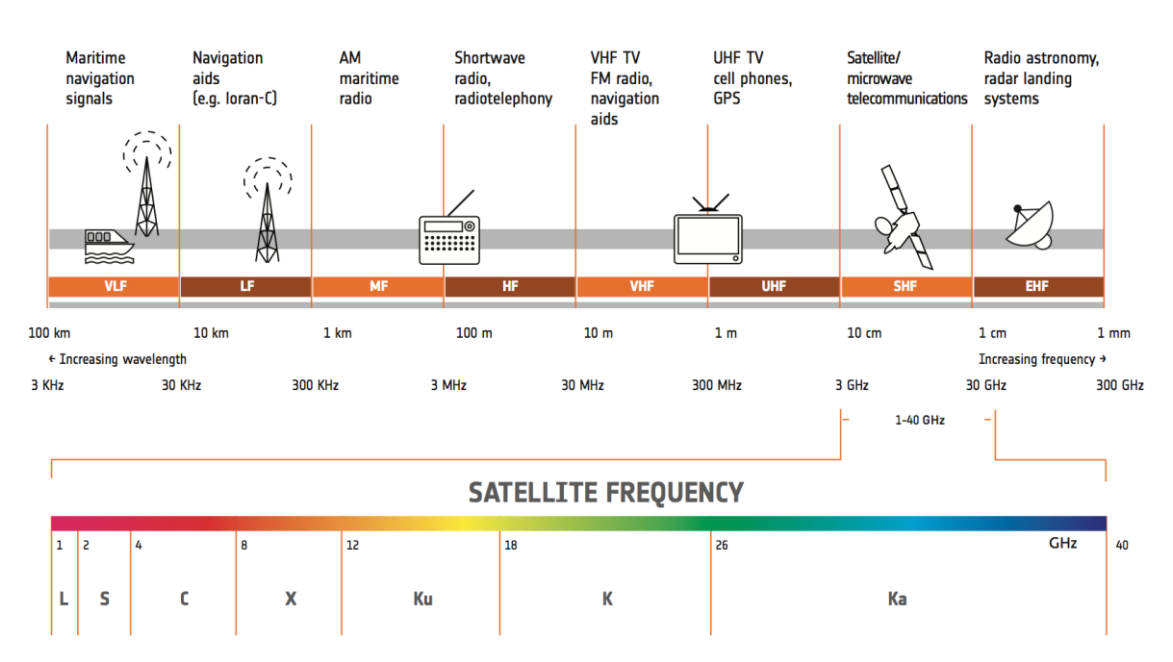

*Figura 5: Bandas de frecuencia empleadas por los satélites de la ESA. (Créditos: ESA)*

#### ¿Qué nombre reciben las bandas del espectro en las que transmiten/reciben señal las antenas

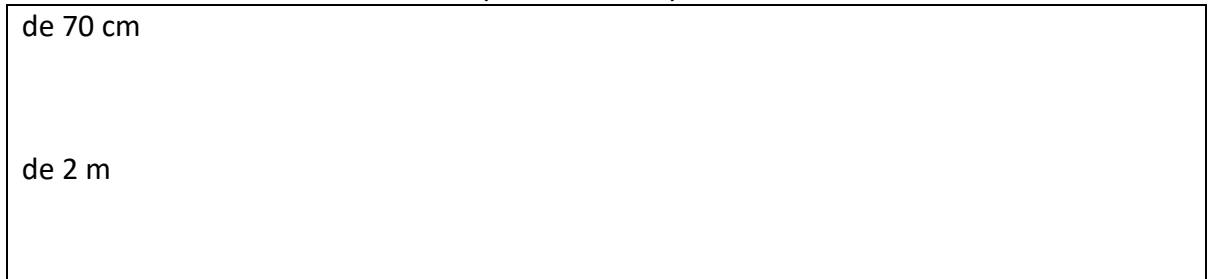

¿Qué aparatos diarios pueden interferir en las antenas

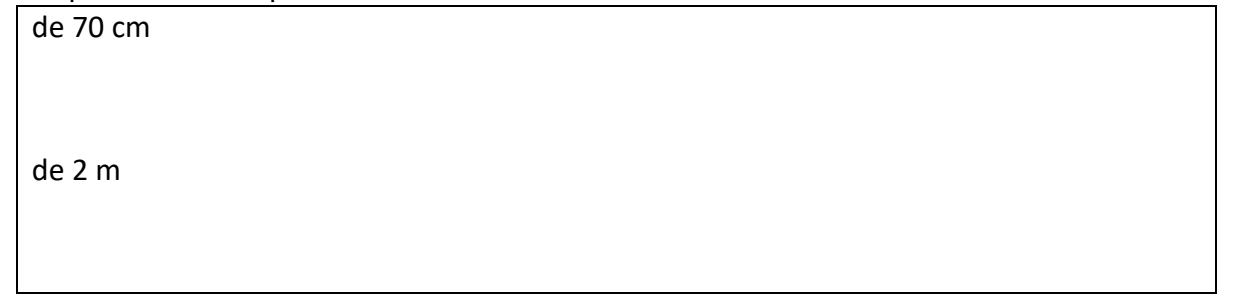

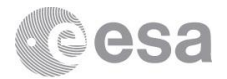

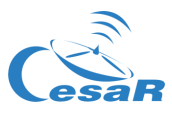

**Considerando que la señal viaja en el vacío**, ¿a qué frecuencias recibirían/emitirían las antenas

*(Ayuda: utiliza la ecuación que relaciona la longitud de onda con la frecuencia y usa la longitud de la antena como la longitud de onda.)*

de 70 cm

de 2 m

Las antenas del Cubesat en ESAC se encuentran unidas a un recibidor, el cual se basa en un software. Este tipo de recibidor se llama SDR (que viene del inglés *Software Defined Radio)* y que significa que gran parte del hardware en el recibidor ha sido sustituido por el software en un circuito integrado. El SDR está conectado por un puerto USB a un ordenador donde la decodificación de la señal tiene lugar para poder ver la imagen final.

#### Actividad 3: Planifica el contacto con un satélite

A la hora de planificar el contacto con un satélite, necesitas saber cuándo éste es visible por tu antena. Dependiendo de la órbita que siga el satélite éste será visible en un momento y en un lugar de la Tierra. Saber cuándo un satélite es visible es una tarea bastante compleja y para ello usaremos un programa llamado *gpredict*.

#### Paso 1: Conociendo *gpredict*

En esta actividad, usaréis una herramienta de software para predecir los pases de un satélite sobre una determinada localización terrestre.

1. Trabajaréis con la configuración de pantalla que se muestra en la Figura 6.

Si no aparece por defecto al abrir la herramienta, podéis seleccionarla abriendo el menú:

#### *Edit*  $\rightarrow$  Preferences  $\rightarrow$  Modules  $\rightarrow$  All views (wide).

Puede ser necesario reiniciar la herramienta para que se cargue esta vista.

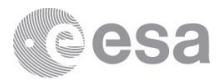

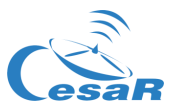

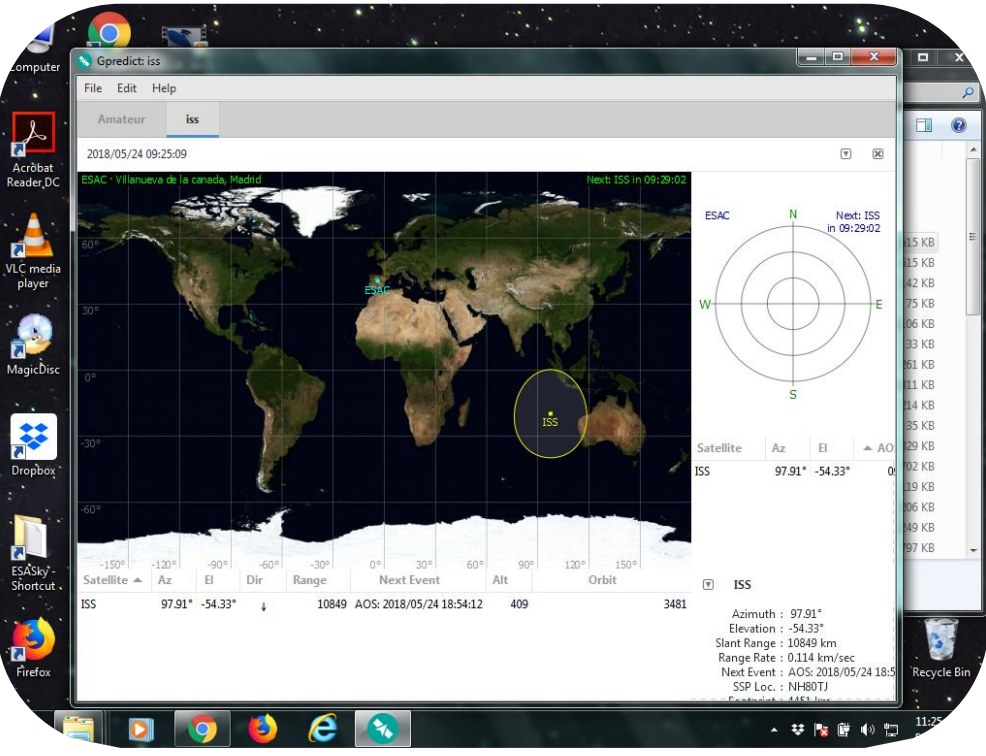

**Figura 6 :** *Ventana principal de gpredict. (Créditos: CESAR)*

2. Definid la localización de la estación que utilizaréis para seguir el satélite desde la Tierra. En nuestro ejemplo, hemos empleado las coordenadas del Centro Europeo de Astronomía Espacial (ESAC), cercano a Madrid.

Buscad las coordenadas en Google Maps y escribid la respuesta en la Tabla 1.

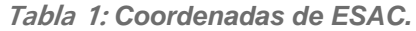

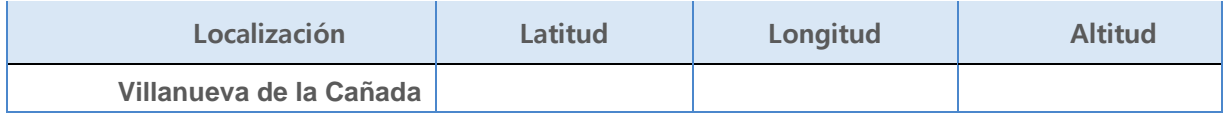

Si queréis emplead vuestra escuela o casa como estación terrena.

Registradlas en la herramienta siguiendo los pasos (Figura 7):

*Edit*  $\rightarrow$  *Preferences*  $\rightarrow$  *General*  $\rightarrow$  *Ground stations*  $\rightarrow$ *Add new Latitude, Longitude, Altitude*

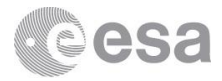

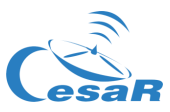

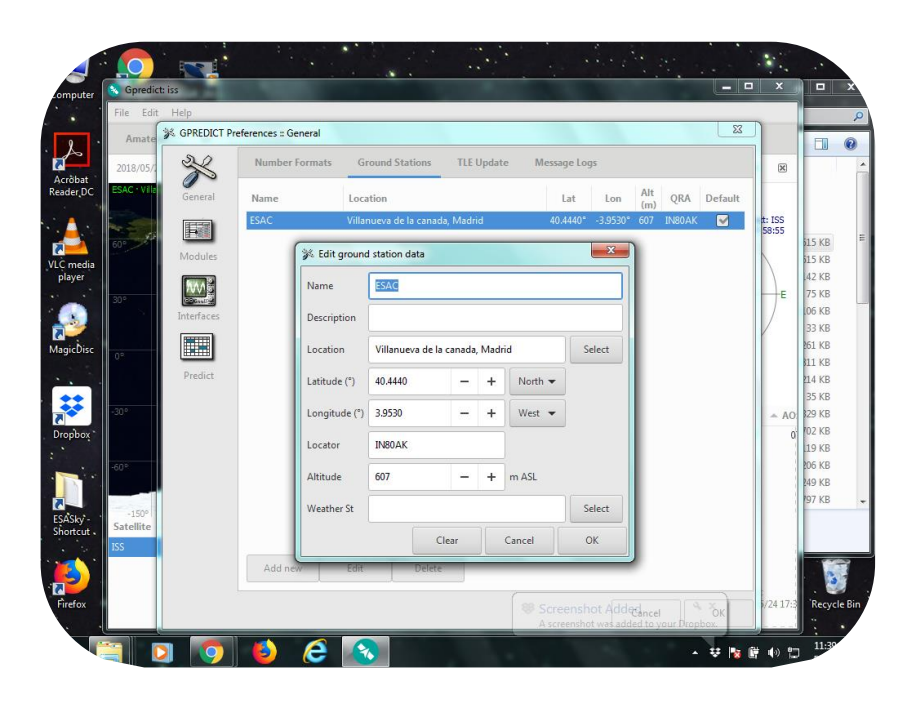

**Figura 7:** *Configuración de la ubicación de la estación terrena en gpredict. (Créditos: CESAR)*

3. Definid los límites de la antena para el seguimiento del satélite, teniendo en cuenta que, en general, la altura mínima a la cual debe de apuntar la antena para el pase del satélite debe ser unos **20 grados sobre el horizonte**, para evitar edificios o árboles:

#### *Edit*  $\rightarrow$  Preferences  $\rightarrow$  Predict  $\rightarrow$  Pass conditions  $\rightarrow$ *Minimum elevation = 20 deg*

4. Ahora podéis estudiar la visibilidad de satélites desde vuestra estación terrena. Buscad los satélites que os interesen y añadidlos a la lista de favoritos, siguiendo los siguientes pasos (Figuras 8 y 9):

Menú desplegable de la esquina superior derecha

#### *Configure Satélite que queráis añadir "Add satellite to list" (Flecha apuntando a la derecha)*

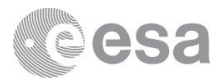

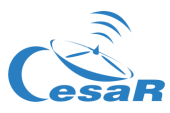

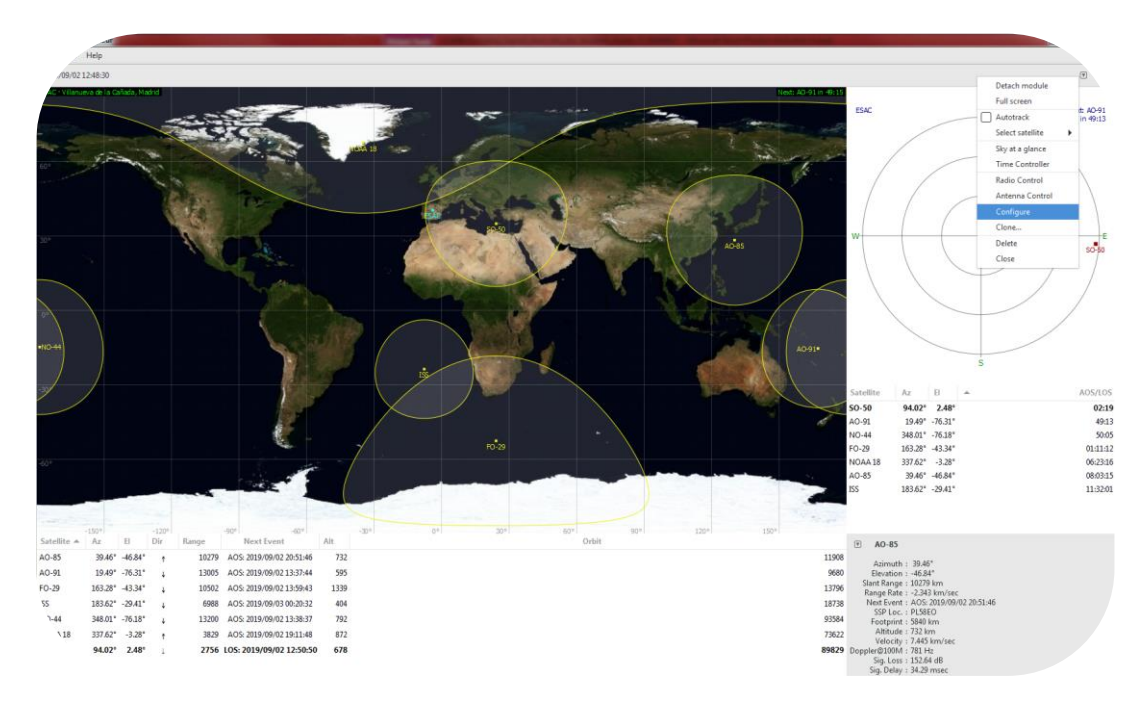

 *Figura 8 : Cómo configurar una lista de satélites en gpredict – paso 1 (Créditos: CESAR)*

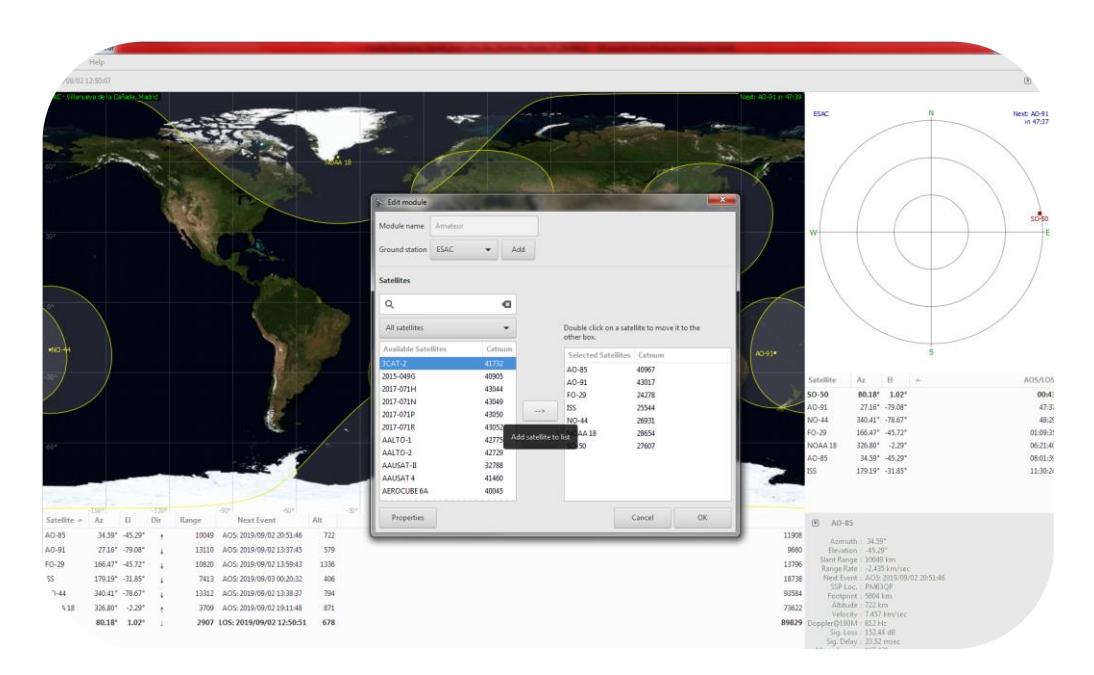

 *Figura 9 : Cómo configurar una lista de satélites en gpredict - paso 2 (Créditos: CESAR)*

5. Haced clic con el ratón derecho sobre el satélite NOAA 18 y ved **cuando es el siguiente pase** sobre vuestra localización ("*show next pass"*). Se abrirá una ventana emergente con los datos de este satélite.

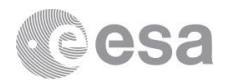

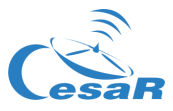

## Actividad 4: Interpreta una señal del Cielo (de un satélite meteorológico)

Paso 1: ¿Cómo es un fichero audio?

Selecciona el fichero audio en tu ordenador y escúchalo. ¿Qué información crees que tiene?

Fichero de audio usado para esta actividad: *090729 1428 noaa-18 8bit.wav*

#### Paso 2: ¿A qué se parece un fichero audio?

¿Qué crees que es necesario para construir una imagen?

Visualiza tu fichero audio con el software WxtoImage .

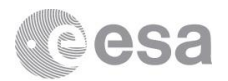

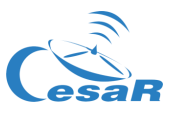

#### Paso 3: Familiarizándonos con el software *WxtoImage<sup>1</sup>*

En esta actividad, usaremos un software (llamado *WxtoImage*) para inspeccionar los datos de un satélite meteorológico..

La configuración de este software está explicada en las Figuras 11 a 14.

¿Qué zona del mapa mundi muestra la imagen?

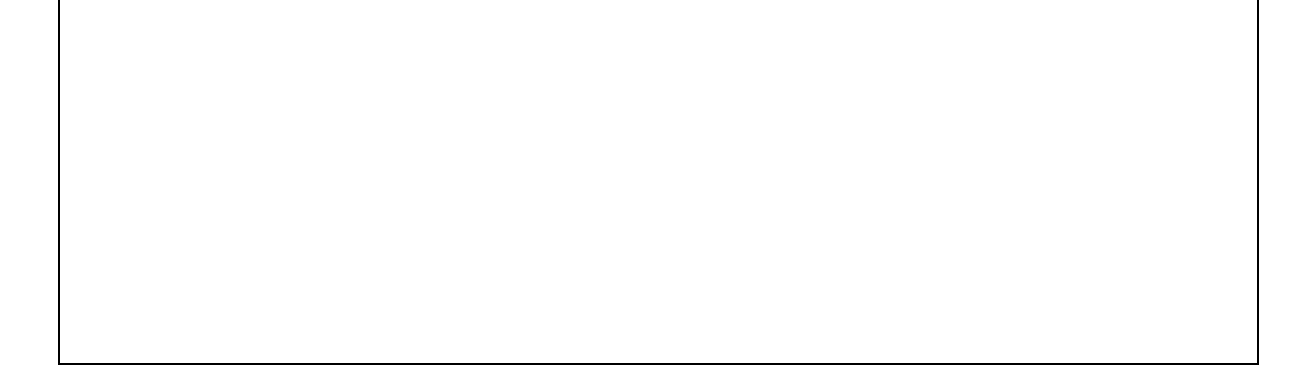

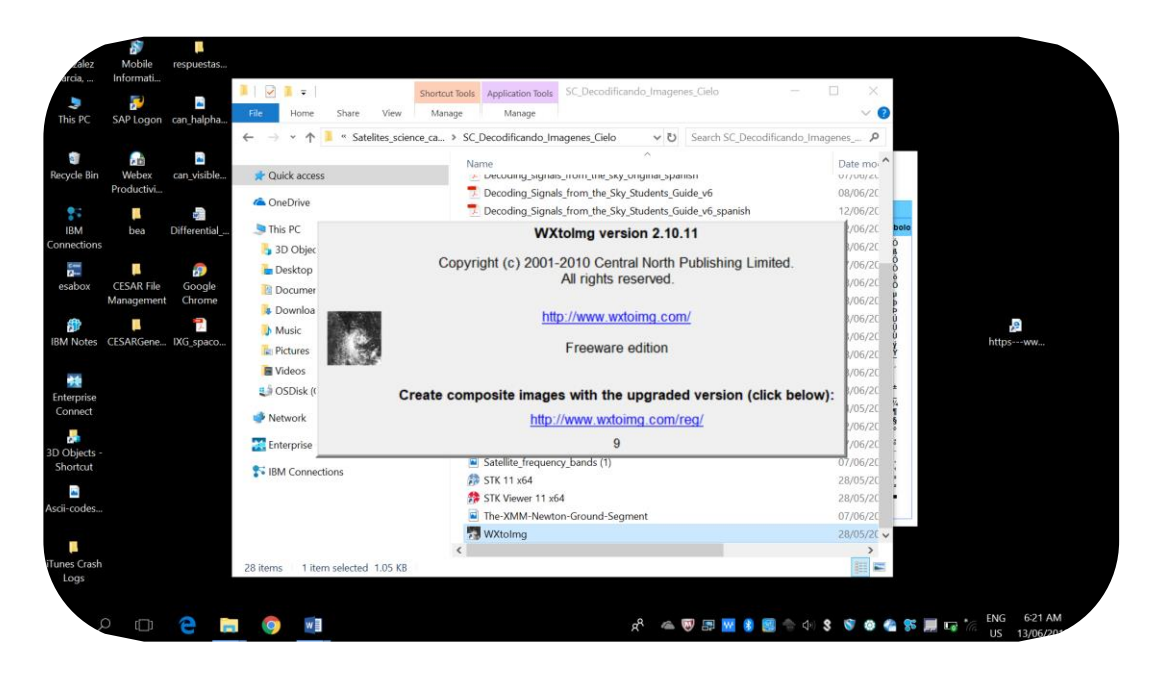

**Figura <sup>11</sup> :** *Paso 1 para abrir un fichero audio del satélite NOAA 18 en WxtoImage. (Créditos: CESAR)*

l

<sup>&</sup>lt;sup>1</sup> <https://wxtoimgrestored.xyz/downloads/>

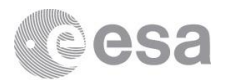

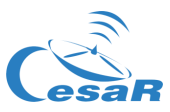

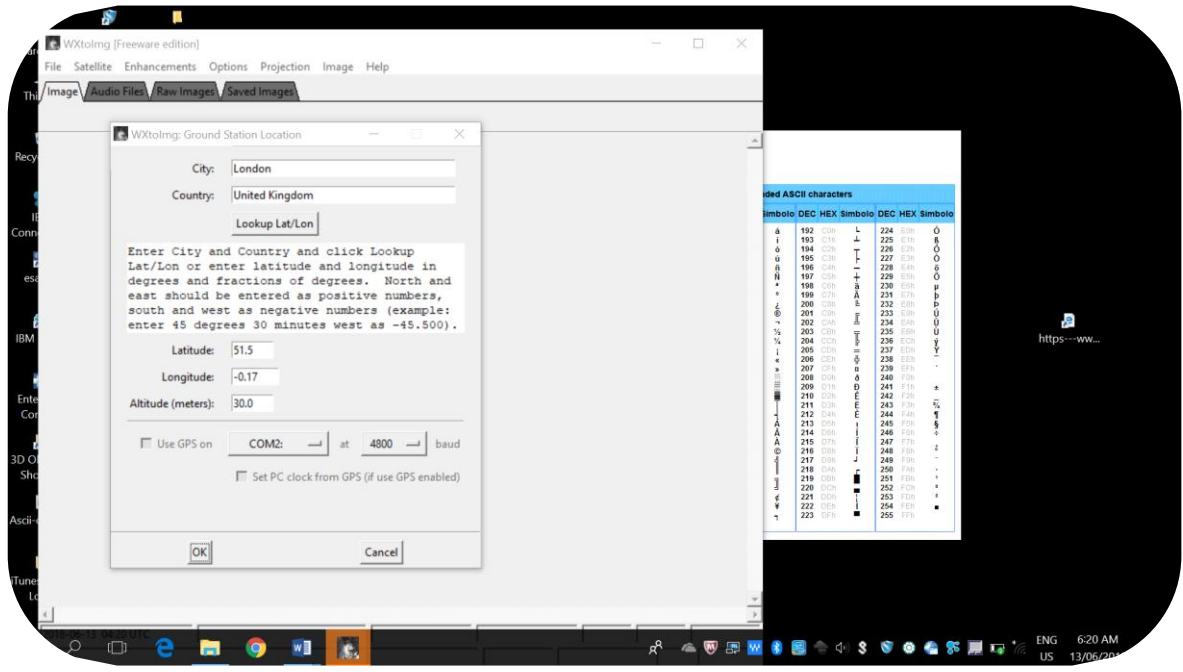

**Figura <sup>12</sup> :** *Paso 2 para abrir un fichero audio del satélite NOAA 18 en WxtoImage. (Créditos: CESAR)*

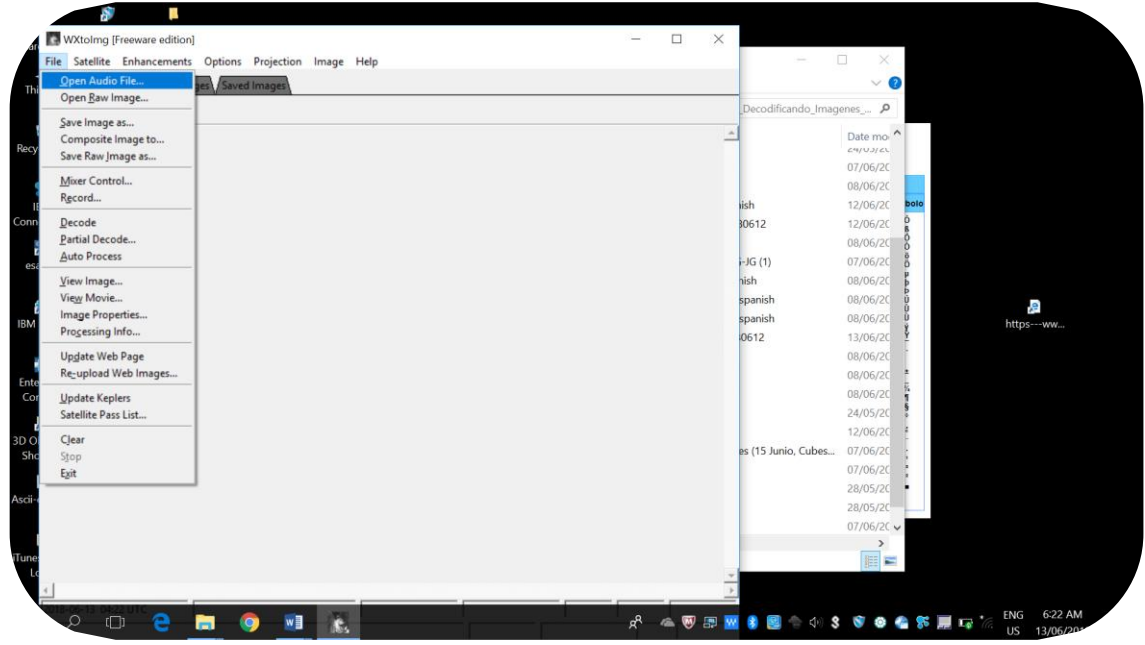

**Figura <sup>13</sup> :** *Paso 3 para abrir un fichero audio del satélite NOAA 18 en WxtoImage. (Créditos: CESAR)*

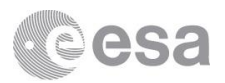

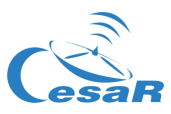

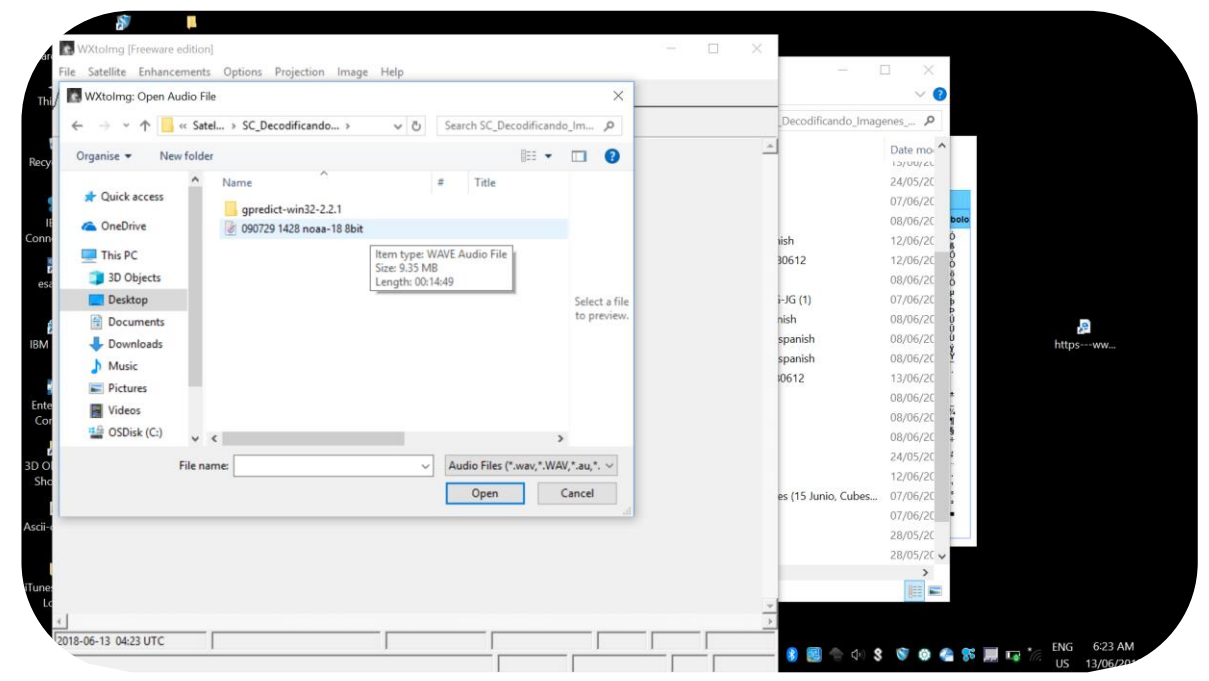

**Figura <sup>14</sup> :** *Paso 4 para abrir un fichero audio de NOAA 18 en WxtoImage. (Créditos: CESAR)*

Redimensiona tu imagen para poder verla mejor siguiendo los pasos indicados en las Figura 15 a 18. Puedes hacerlo varias veces.

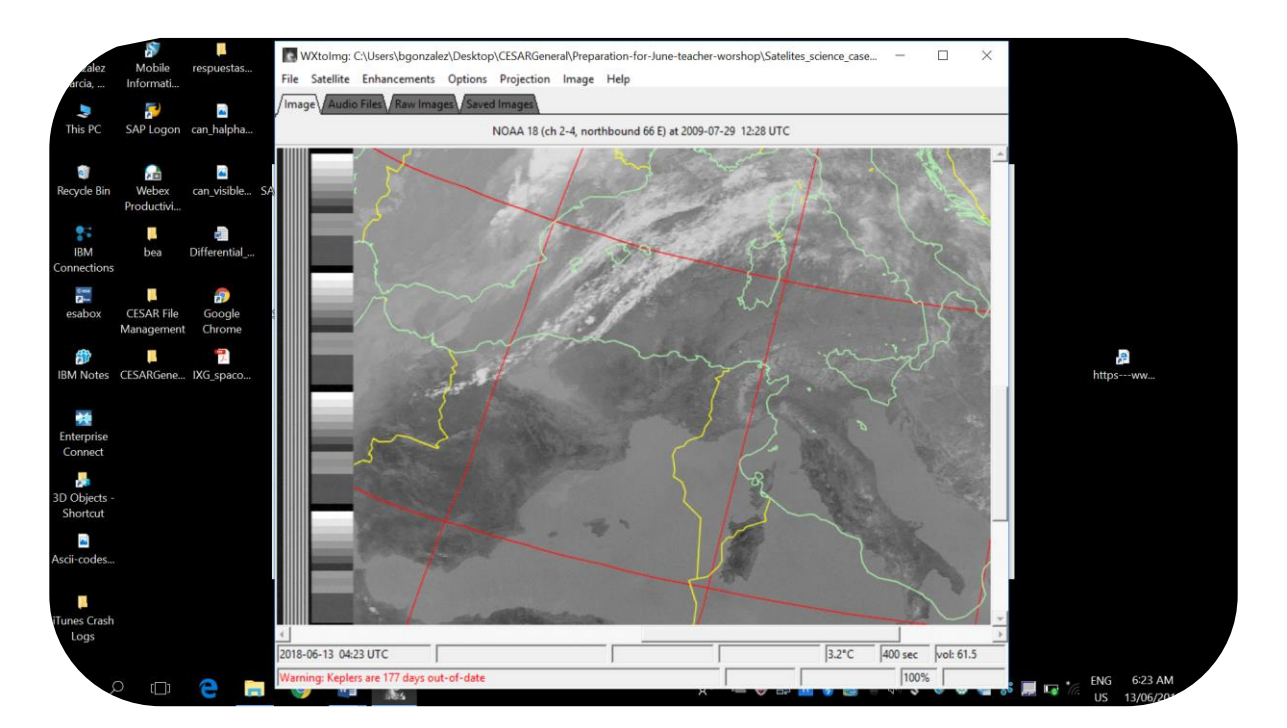

**Figura 15 :** *Paso 1 para redimensionar la imagen en WxtoImage. (Créditos: CESAR)*

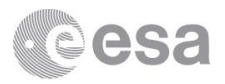

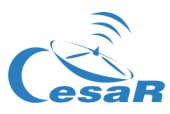

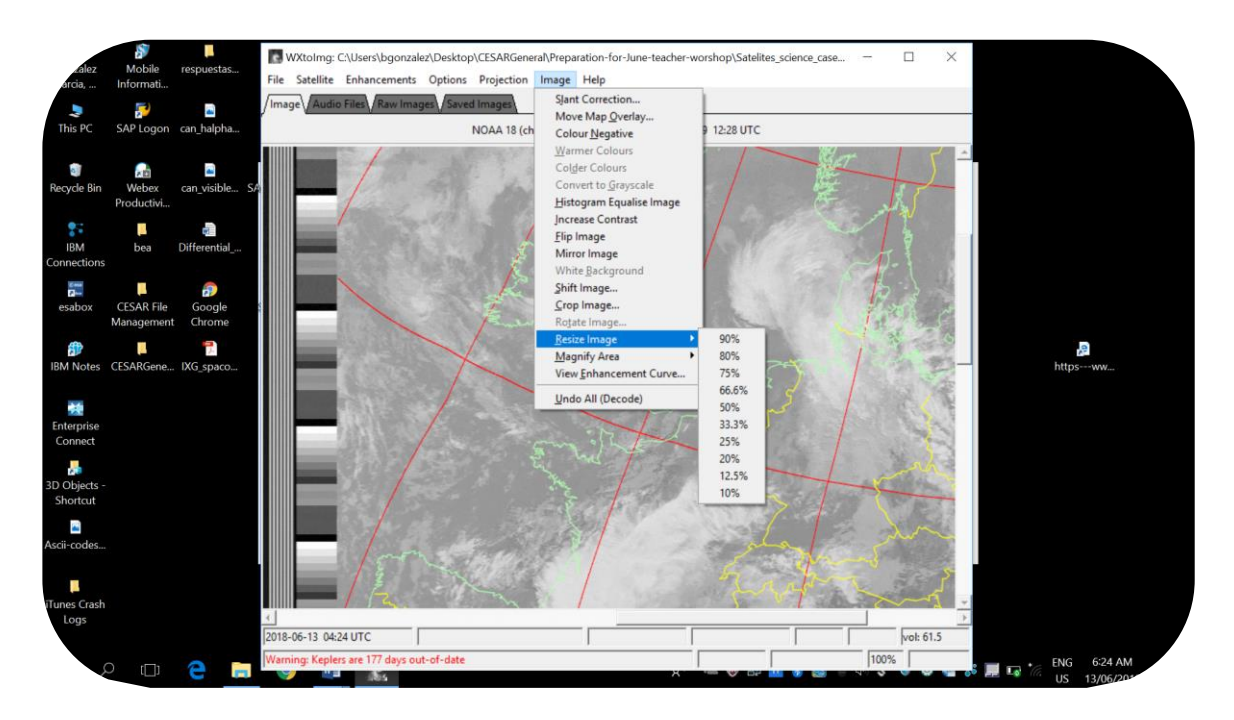

**Figura 16 :** *Paso 2 para redimensionar la imagen en WxtoImage. (Créditos: CESAR)*

¿Cuadran los contornos del mapa con la zona?

Si no es así ajusta los contornos del mapa empleando los pasos de la Figura 17 y 18.

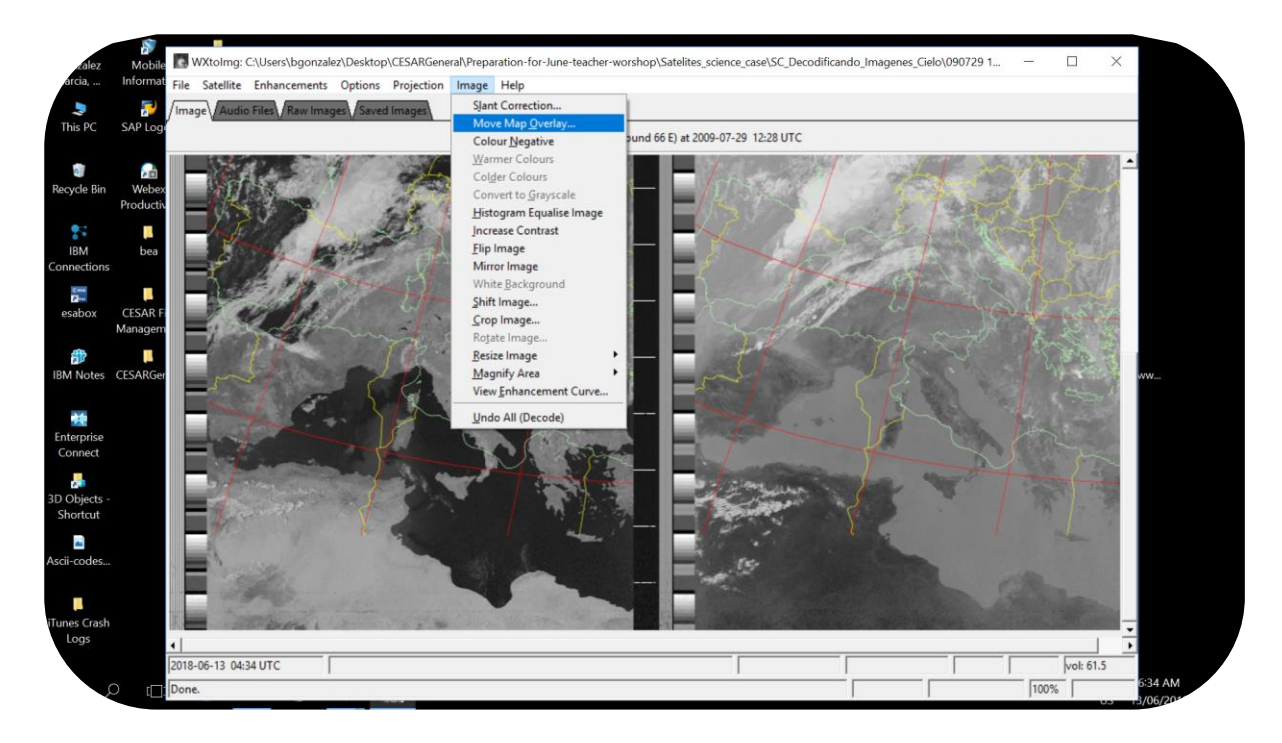

**Figura <sup>17</sup> :** *Paso 3 para redimensionar la imagen en WxtoImage. (Créditos: CESAR)*

Decodificando las Señales del Cielo 17 17 Caso Científico CESAR

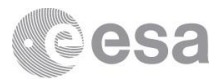

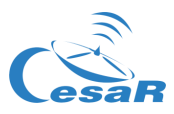

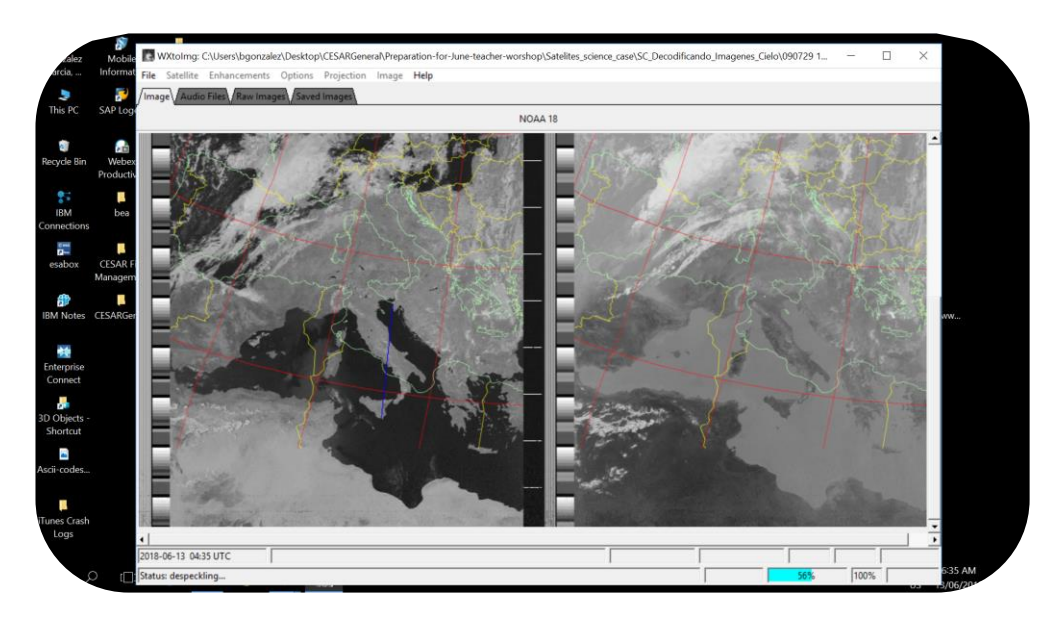

**Figura 18 :** *Paso 4 a seguir para corregir los contornos de la imagen de NOAA 18 en WxtoImage. (Créditos: CESAR)*

#### Paso 3: Colorea la imagen

El uso de colores falsos ayuda a destacar características de las imágenes en función de la aplicación. Una lista de algunas de las mejoras en la visualización (*Enhancement*) ofrecidos por el software *WxtoImage* se emplean en este apartado. Su descripción detallada se encuentra al final de este caso científico. La opción es *"Enhancement",* como en la Figura 19.

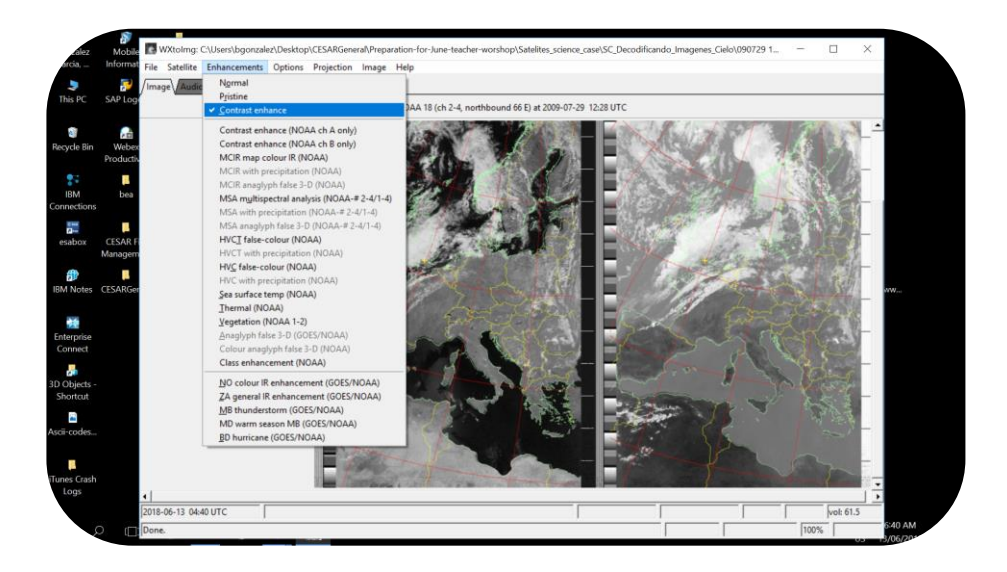

**Figura 19:** *Cómo aplicar Enhancement en WxtoImage. (Créditos: CESAR)*

**Nota:** Cada vez que apliquemos una opción de visualización perdemos la selección de tamaño de la imagen por lo que debemos re-ajustar su tamaño.

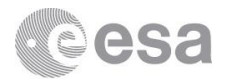

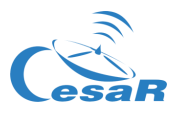

1. Estudia la temperatura de la superficie del mar eligiendo el *Enhancement* de "Sea Surface Temperature" (satélite NOAA). ¿Llegas a alguna conclusión?

2. Estudia la temperatura del mapa (satélite NOAA). ¿Llegas a alguna conclusión? ¿Cómo ves la zona del norte de África?

3. Si quieres ver una imagen más realista. ¿Qué tipo de *Enhancement* elegirías?

4. Mira a las nubes en la imagen eligiendo "NO color IR Enhancement (NOAA)" . ¿Dónde se encuentran?

5. Para estudiar las lluvias, selecciona "MB thunderstorms" (tormentas) ¿Qué puedes decir del tiempo a partir de la imagen? Haz tus pronósticos.

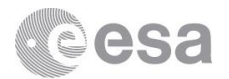

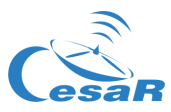

#### Explicación de las distintas imágenes mostradas: (*Enhancements*)

*Normal:* Produce una imagen normal.

*Pristine:* Son imágenes sin mejoras añadidas más que normalizadas. Son la mejor representación de los datos originales.

*Contrast enhance:* Emplea contrastes.

*Contrast enhance (NOAA ch A only):* Contrastes en la imagen vista por el canal A del satélite NOAA.

*Contrast enhance (NOAA ch B only):* Contrastes en la imagen vista por el canal A del satélite NOAA.

*Sea surface temp (NOAA):* Crea una imagen de falso color basada en la temperatura de la superficie del mar tomada por NOAA APT. Estos datos son tomados por 4 sensores que determinan el valor de la temperatura. Las zonas de terreno interior aparecen negras así como las nubes altas. El valor de las temperaturas puede ser incorrecto si hay nubes bajas o pequeñas nubes finas o si la señal es muy ruidosa.

*Thermal (NOAA):* Produce una imagen de falso color a partir de las imágenes basadas en las mediciones de temperaturas de NOAA APT. Proporciona un buen método para visualizar la temperatura de las nubes.

*Class enhancement (NOAA):* Emplea un método iterativo de optimización de las imágenes tras ser procesadas.

*NO colour IR enhancement (GOES/NOAA):* Aumenta el contraste, oscureciendo las regiones del mar y de interior y coloreando las partes más frías de las nubes altas. Esta mejora se hace normalizando los valores de temperatura.

*MB thunderstorm (GOES/NOAA):* Mejora la visualización de las nubes altas frías. Es muy útil para mostrar las lluvias más fuertes y las tormentas. Los valores de la temperatura se encuentran normalizados.

# Enlaces

WxtoImg **<http://www.wxtoimg.com/pics/>**, **<http://www.wxtoimg.com/support/wxgui.pdf>**

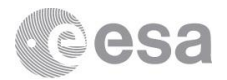

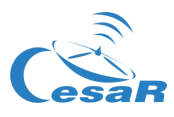

**(\*) modular:** "*variar una característica de una onda portadora de acuerdo con una señal que transporta información. El propósito de la modulación es sobreponer señales en las ondas portadoras" (Wikipedia). La Figura muestra una onda portadora que puede modularse en amplitud (AM) o en frecuencia (FM).*

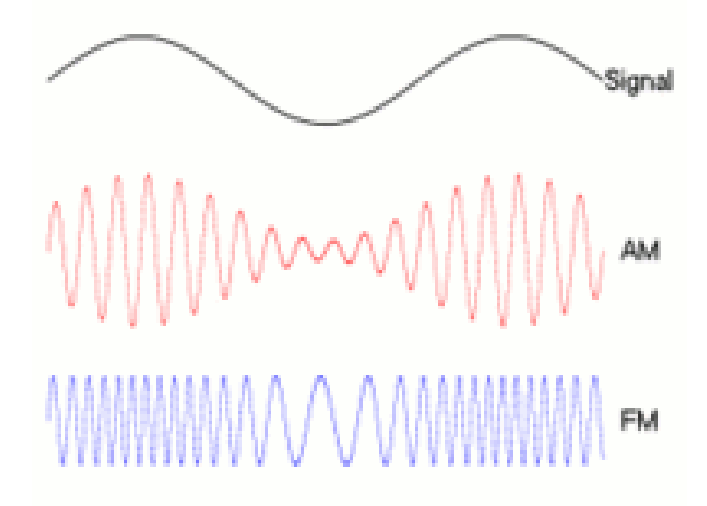

*Figura 20: Explicación al concepto de modular. (Créditos: Wikipedia)*